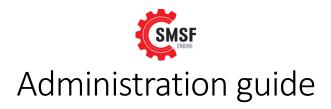

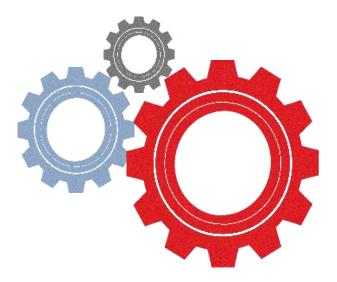

## **SMSF** Engine

#### Back office SMSF Administration Solutions for Accountants

"Quality SMSF administration support on-line at a fraction of the cost of doing it yourself – it's just a few clicks away with SMSF Engine"

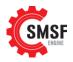

## Contents

| 1 | Intro            | oduct  | ion4                             |
|---|------------------|--------|----------------------------------|
|   | 1.1              | Intro  | oduction and overview4           |
|   | 1.2              | How    | <i>t</i> to use this guide5      |
|   | 1.2.             | 1      | References                       |
|   | 1.2.             | 2      | Forms5                           |
|   | 1.2.             | 3      | Quick start guide5               |
| 2 | Befo             | ore yo | bu start6                        |
|   | 2.1              | Info   | rmation we require6              |
|   | 2.2              | You    | r responsibilities6              |
|   | 2.3              | Our    | responsibilities6                |
| 3 | Ord              | ers: G | General information7             |
|   | 3.1              | Loge   | ging in7                         |
|   | 3.2              | Add    | ing, deleting, modifying Orders7 |
|   | 3.2.             | 1      | Creating a New Order7            |
|   | 3.2.             | 2      | Order History7                   |
|   | 3.2.             | 3      | Modifying Orders                 |
|   | 3.2.             | 3.1    | Deleting Orders                  |
|   | 3.3              | Mar    | naging the Shopping Cart10       |
|   | 3.4              | Mak    | ing Payment                      |
|   | 3.5              | Mor    | nitoring your current Orders11   |
|   | 3.5.             | 1      | Notifications                    |
|   | 3.5.             | 2      | Email11                          |
|   | 3.5.             | 3      | Workflow12                       |
|   |                  |        |                                  |
|   | 3.6              | Uplo   | bading / Downloading files13     |
| 4 | Adn              | ninist | ration or Audit Order15          |
|   | 4.1 Fund details |        | d details15                      |
|   | 4.2              | Ann    | ual Fund Checklist15             |
|   | 4.3              | Uplo   | bad Fund documents16             |
|   | 4.4              | Uplo   | bad & Download Fund Documents17  |
| 5 | Actı             | uarial | Order                            |
|   | 5.1              | Befo   | pre you start19                  |

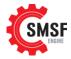

| 5 | 5.2  | Download certificate  | 20                           |
|---|------|-----------------------|------------------------------|
| 6 | Que  | eries                 | 21                           |
| 6 | 5.1  | Receiving queries     | 21                           |
| 6 | 5.2  | Status types          | Error! Bookmark not defined. |
| е | 5.3  | Responding to queries | Error! Bookmark not defined. |
| 6 | 5.4  | Missing documents     |                              |
| 7 | Forr | ms and guides         | 23                           |

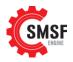

## 1 Introduction

#### 1.1 Introduction and overview

SMSF Engine Provides the full suite of SMSF back office services including:

- Accounting and Administration
  - We will process all transactions & Journals and prepare draft accounts, SMSF Annual Return, Trustee Documents and referenced work-papers for review and approval.
- Audit
  - We have contracted the services of Baumgartner to provide Independent Audit Services. The Service can be used as a standalone product but when you bundle your Accounting and Audit together our efficient processes make this extremely cost effective
- Actuarial
  - We have teamed with McGing Actuarial to develop a quick and easy on-line process where you can have your certificate completed and printed in minutes
- Tax Lodgement
  - If you use our accounting services we can act as tax agent for the annual tax lodgement for your funds
- Property Valuations / Title Search
  - We are able to provide title searches and desktop residential property valuations which meet the ATO valuation guidelines.

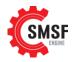

- 1.2 How to use this guide
- 1.2.1 References
- 1.2.2 Forms
- 1.2.3 Quick start guide

If you are reasonably familiar with the system you can refer to our quick user guide which outlines the process in a few easy steps

# The process

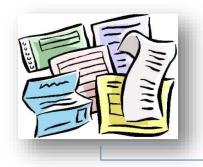

#### Upload

You upload source Documents and provide access to your fund software data

#### Process

SMSF Engine will process the data and liase with you to resolve any queries

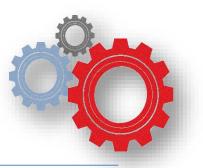

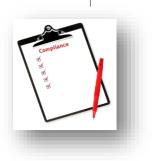

#### Review

We provide the Final Draft documents online for your review and client approval

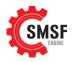

## 2 Before you start

#### 2.1 Information we require

Before you commence a new order:

- Check that all relevant financial and compliance documents have been provided by the trustee (refer our checklist for full details)
- Check that all bank transactions can be identified to enable processing
- Provide all prior year financial reports
- Provide the software data file (where available)
- Complete Order Checklist from SMSF Engine website

#### 2.2 Your responsibilities

- You will need to ensure you provide all available information relating to the fund
- You will need to ensure that source documents are provided
- You will need to ensure that queries are responded to in a reasonable timeframe
- You will need to review the draft financial statements, annual return and associated documents for accuracy

#### 2.3 Our responsibilities

- We will ensure that qualified, experienced accountants work on your funds
- We will notify you as soon as possible where we identify:
  - o Any missing documentation
  - Circumstances where the timeframe may not be met
  - $\circ$   $\;$  Any queries that require a response to enable us to complete the work
  - o Any issues that require clarification or confirmation
- We will aim to complete the work within the agreed timeframes
- We will ensure that the work is reviewed prior to being uploaded

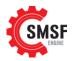

## 3 Orders: General information

#### 3.1 Logging in

Use your normal NTAA user credentials to log in to SMSF Engine

#### 3.2 Adding, deleting, modifying Orders

#### 3.2.1 Creating a New Order

Input the name of the fund and the contact details for this particular order. This is the email we will use if we need to get back to you to request further information or let you know when documents are available so it's important that it goes to the right person.

| Start Job For Ne      | w Fund                 |                                                                                                    |
|-----------------------|------------------------|----------------------------------------------------------------------------------------------------|
| Fund Name             | Test Funds             | Service / Product Administration                                                                                                    |
| First Name            | Rudra                  | Type 1-3 Assets - \$450                                                                                                    |
| Last Name             | Singh                  | Bundle with                                                                                                    |
| Email                 | info@smsfengine.com.au | <ul> <li>☐ Setup/Convert Electronic File (+\$180.00</li> <li>☐ Actuarial Certificate (+\$176.00)</li> <li>☑ SMSF Audit (+\$375)</li> </ul> |
| escription (optional) | ^                      | Total <b>\$825.00</b>                                                                                                    |
|                       |                        | Continue                                                                                                    |

#### 3.2.2 Order History

We maintain basic information on your previous orders. If we administered the file in the prior year you can rollover the details. Files from the previous year will be available to view as well.

| SMSF                        |
|-----------------------------|
| Job Details                 |
| Job Details Upload Overview |
| Rollover Existing Fund +    |

#### 3.2.3 Modifying Orders

After you have set up an order there are a number of functions you can do. Depending on the type of order and the stage of the process lifecycle you can bundle additional orders (eg add an actuarial certificate) change the order classification, delete an order or update the details

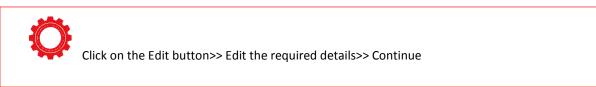

| InterPrac Limited(34524)                                          |
|-------------------------------------------------------------------|
| SMSF Administration (1-3 Assets)<br>Bundled With:<br>- SMSF Audit |
| Rudra Singh                                                       |
| In Cart                                                           |
| \$ 825                                                            |
|                                                                   |
|                                                                   |

#### 3.2.3.1 Deleting Orders

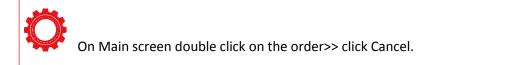

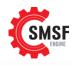

| Name                                                                                 | Status           | Updated    | t     |
|--------------------------------------------------------------------------------------|------------------|------------|-------|
| Test Funds 2015<br>Actuarial Certificate: Account Based - Admin Assisted View Bundle | In Cart          | 18.02.2015 | ê 9   |
| Test Funds 2015<br>SMSF Administration: 1-3 Assets View Bundle                       | Pending Approval | 18.02.2015 | ê i q |
| Test Funds 2015<br>SMSF Audit: 1-3 Assets                                            | In Cart          | 09.02.2015 |       |
| Testing Fund Name 2013<br>SMSF Administration: 1-3 Assets                            | Withdrawn        | 08.10.2013 |       |
| Happy Days 2013<br>Actuarial Certificate: Account Based                              | Completed        | 24.09.2013 | ê q q |

#### Test Funds General Files 0 Member InterPrac Limited(34524) Services Actuarial Certificate (Account Based - Admin Assisted) Bundled With: - SMSF Audit - SMSF Administration Name Rudra Singh Status In Cart **\$** 551 Owing Actuarial Certificate Description

#### 3.2.3.2 Adding an additional service to an existing Order

| Ouble click on the Order>> Add on Products>> Add to Cart                              |                       |  |  |  |  |  |  |
|---------------------------------------------------------------------------------------|-----------------------|--|--|--|--|--|--|
| General       Files 2       Queries       Status       Invoices       Add on products |                       |  |  |  |  |  |  |
| Actuarial Certificate                                                                 | +\$176.00 Add to Cart |  |  |  |  |  |  |
| Setup/Convert Electronic File                                                         | +\$180.00 Add to Cart |  |  |  |  |  |  |

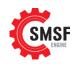

#### 3.3 Managing the Shopping Cart

Click on Cart from the menu>> Remove the order from the payment list, if you wish to make the selective payments.

|                                        |            |          |            | Start    | Job Jobs Cart Lo    |
|----------------------------------------|------------|----------|------------|----------|---------------------|
| Cart                                   |            |          |            |          |                     |
| Name                                   |            | Price    | Updated    | Actions  | Campaign Code       |
| Test Funds - ( Actuarial Certificate ) |            | \$176.00 | 18.02.2015 | 🗙 Remove |                     |
| Test Funds - ( SMSF Audit )            |            | \$375.00 | 09.02.2015 | 🗙 Remove | Apply Campaign Code |
|                                        |            |          |            |          | TOTAL PRICE:        |
| <b>Credit Card Information</b>         |            |          |            |          | \$551.00            |
| Card Type                              | Visa       | ~        |            |          |                     |
| Card Number                            |            |          |            |          |                     |
| Card Expiration Date                   | <b>Y</b> / | ~        |            |          |                     |
| Card Security Code (CSC/CVV)           |            |          |            |          |                     |
| Pay Now Clear Form                     |            |          |            |          |                     |

#### 3.4 Making Payment

You can make payment using the methods specified. We will review your order and, if we believe the data is sufficiently complete and it meets the fee structure you have chosen we will approve and commence work

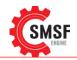

| <b>N</b> | Click Card type>> Enter card details>> click Pay Now |
|----------|------------------------------------------------------|
| Y        | Click Card type>> Enter card details>> click Pay Now |

| Credit Card Information      |                    |
|------------------------------|--------------------|
| Card Type                    | Visa<br>MasterCard |
| Card Number                  |                    |
| Card Expiration Date         |                    |
| Card Security Code (CSC/CVV) |                    |
| Pay Now Clear Form           |                    |
| -                            |                    |

#### 3.5 Monitoring your current Orders

#### 3.5.1 Notifications

We will notify you whenever there is a change in the status of your order.

#### 3.5.2 Email

An email will be sent to the address supplied on the order details screen

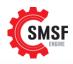

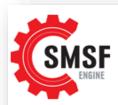

SMSF Engine Pty Ltd Ph: 1800 700 666 Fx: 1300 369 312 info@smsfengine.com.au www.smsfengine.com.au

This is an automatic email to inform you that your job **SUPERANNUATION FUND** (SMSF Administration: 4-30 Assets) has been accepted and will now be processed. If you would like to keep track of your job, please login to our website by following link: <u>http://www.smsfengine.com.au/login</u>. If we need to contact you we will place a message on the SMSF Engine website which will also send you an email.

For any questions and queries please feel free to contact us via e-mail, telephone or fax.

#### 3.5.3 Workflow

You have a personal workflow area in the portal where you are able to track the status of all of your orders. In addition you can send and receive messages, upload and download files

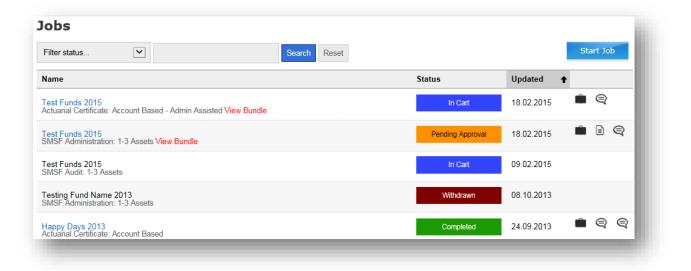

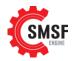

#### 3.6 Uploading / Downloading files

Depending on the order you may be required to scan and upload documents to us. In addition when we provide query details or draft reports you will need to download these from the portal

| Ouble click on the Job>> Files Tab>> Uploads or Downloads                     |            |               |                                 |                |                   |                  |                  |    |  |
|-------------------------------------------------------------------------------|------------|---------------|---------------------------------|----------------|-------------------|------------------|------------------|----|--|
| Test Funds                                                                    |            |               |                                 |                |                   |                  |                  |    |  |
| General Files 1 Queries                                                       | Status     | Invoices      | Add on products                 |                |                   |                  | Pending Approval |    |  |
| You can upload your client files wh<br>Administrator under <b>Downloads</b> . | hich the A | Administrator | r will view under <b>Uplo</b> a | ids and access | query lists and c | ompleted files p | provided by the  |    |  |
| Need help downloading?                                                        |            |               |                                 |                |                   |                  |                  |    |  |
| Uploads 1 Downloads 0                                                         |            |               |                                 |                |                   |                  | Upload File      | es |  |
| Filename                                                                      |            |               |                                 | Size           | Downloaded        | Uploaded         |                  | ^  |  |
| Admin_guide_2015.docx                                                         |            |               |                                 | 1.02MB         |                   | 18/02/2015       | Download Delete  |    |  |

#### 3.7 Queries

Queries enables you to send and receive messages about your fund.

| General    | Files 0    | Queries            | Status           | Invoices                  | Completed |
|------------|------------|--------------------|------------------|---------------------------|-----------|
| Hi, I have | now upload | ed the remaini     | ng files.        |                           |           |
|            |            |                    |                  |                           |           |
| Send Messa | ige 🖉 🤲    | All file attachmen | nts will also ap | opear under 'Files' area. |           |

#### 3.8 Status

Status gives you a details history of your fund and where time was spent in every part of the process

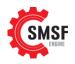

| General    | Files 22  | Queries         | Status      | Invoices |
|------------|-----------|-----------------|-------------|----------|
| 18/03/2015 | Complet   | ted             |             |          |
| 17/03/2015 | In Proce  | SS              |             |          |
| 17/03/2015 | On Hold   | l - Waiting or  | n Supplier  |          |
| 16/03/2015 | On Hold   | l - Waiting or  | n Member    |          |
| 16/03/2015 | In Proce  | ISS             |             |          |
| 16/03/2015 | Approve   | d               |             |          |
| 16/03/2015 | Pending   | Approval        |             |          |
| 16/03/2015 | In Cart   |                 |             |          |
| 16/03/2015 | Draft (Jo | ob is part of t | the bundle) |          |
|            |           |                 |             |          |

#### 3.9 Invoices

You can see review copies of your invoices

| General | Files 0 Queries | Status Inve | pices    |                     | Completed    |
|---------|-----------------|-------------|----------|---------------------|--------------|
| #       | Amount          | GST         | Total    | Date                |              |
| #000774 | \$160.00        | \$16.00     | \$176.00 | 2015-02-16 10:05:56 | View Invoice |

#### 3.10 Add on Products

In limited circumstances you can add additional products after you have paid for the initial product – eg adding an Actuarial Certificate

| General    | Files 0        | Queries | Status | Invoices | Add on products | Pending Approval |
|------------|----------------|---------|--------|----------|-----------------|------------------|
| Setup/Conv | ert Electroni  | c File  |        |          | +\$180.00       | Add to Cart      |
| MSF Audit  | t - 1-3 Assets |         |        |          | +\$375.00       | Add to Cart      |
|            |                |         |        |          |                 |                  |

# 4 Administration or Audit Order

The following information is specific to administration or bundled Administration/Audit/Actuarial orders.

For general instructions on creating or managing orders please go to <u>4</u> Adding, deleting, modifying <u>orders</u>

#### 4.1 Fund details

After inputting the basic order details select the type of job you wish to order. If you chose administration you will be able to bundle additional services such as audit or actuarial certificate.

| tollover Existing    |                                 |                                                                                                    |
|----------------------|---------------------------------|----------------------------------------------------------------------------------------------------|
| Start Job For Ne     | w Fund                          |                                                                                                    |
| Fund Name            | Test Funds                      | Service / Product Administration                                                                                           |
| First Name           | Rudra                           | Type 1-3 Assets - \$450 🔽                                                                                                  |
| Last Name<br>Email   | Singh<br>info@smsfengine.com.au | Bundle with<br>☐ Setup/Convert Electronic File (+\$180.00)<br>☐ Actuarial Certificate (+\$176.00)<br>☑ SMSF Audit (+\$375) |
| scription (optional) | ^                               | Total <b>\$825.00</b>                                                                                                    |
|                      | ~                               | Continue                                                                                                    |

For audit only orders you will need to determine the category of Audit (white, green, Amber, Red). Please refer to Audit process for an explanation of each category.

#### 4.2 Annual Fund Checklist

You will need to download and complete a SMSF Engine order form & checklist. Completing this form will assist you in identifying the required documents you need to provide to allow us to complete the order. It is worth taking the time to complete the form as, by providing all documents up front, it will minimise any delay later when we need to request further documents. Also, where you have clearly answered the questions, we will not need to come back to you for clarification.

It may be useful for you to provide the checklist to your clients in order for them to provide the required documents to you in the first place.

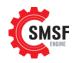

|                                        |                                                                                                  | SMSF Order Form &                      | Annual Chec                                                                                                 | cklist                                                                                                    |
|----------------------------------------|--------------------------------------------------------------------------------------------------|----------------------------------------|----------------------------------------------------------------------------------------------------|----------------------------------------------------------------------------------------------------|
| Fund / Conta                           | ct Details                                                                                       |                                        |                                                                                                    |                                                                                                    |
| Fund Name                              |                                                                                                  |                                        | Financial Year                                                                                              |                                                                                                    |
| Job Type                               | Admin Only*<br>Bundled - Admin & Audit                                                           | Tick GST Registration (Y/N)            | Contact Name                                                                                                |                                                                                                    |
| Member Mode                            | Accumulation<br>Pension                                                                          |                                        | Auditor Details<br>If <u>Admin Only</u> - provide<br>Auditor Name, Address, SMSF<br>Auditor Number and prof | ¢                                                                                                    |
| Tax Agent Details<br>Current Software  | Both BGL, Class, Handisoft e                                                                     |                                        | Body code. If Bundled - leave<br>Blank                                                                      | e                                                                                                    |
| INFORMATIO                             |                                                                                                  |                                        |                                                                                                    |                                                                                                    |
| FUND SETUP                             | / PRIOR YEAR DOCU                                                                                | MENTS                                  | upload source<br>documents where<br>applicable                                                              | <ul> <li>denotes that these documents are not mandatory for<br/>Admin Only Jobs but may be provided to assist.</li> <li>Please add any comments below</li> </ul> |
| Is this the first ve                   | ear the fund has been aud                                                                        | ited or administered through Engine?   | input Y, N or N/a                                                                                           | Comments                                                                                                    |
| (These documents<br>Prior Year Audited | are required only in the first<br>Financial Statements & Annu<br>gy (including reference to insi | year of audit by auditor)<br>al Return |                                                                                                    |                                                                                                    |
|                                        | Debtors and Creditors<br>ax Payable / PDIT / FITB                                                |                                        |                                                                                                    |                                                                                                    |
|                                        | ment that the fund is a regula                                                                   | ted fund                               | •                                                                                                    |                                                                                                    |
| ATO Trustee Declar<br>Trust Deed & Ame | ration verifying appointment                                                                     | as Trustees                            |                                                                                                    |                                                                                                    |
|                                        | Datafile export or access (logi                                                                  | n) details                             |                                                                                                    |                                                                                                    |
| Annual Inform                          | mation                                                                                           |                                        |                                                                                                    |                                                                                                    |
| Did the fund ope                       | erate Bank Account(s) duri                                                                       | ng the year?                           |                                                                                                    | Comments                                                                                                    |
|                                        | or all accounts held during th                                                                   | e year OR                              |                                                                                                    |                                                                                                    |
| Electronic file inclu                  | iding all transactions                                                                           |                                        |                                                                                                    |                                                                                                    |

#### 4.3 Upload Fund documents

Upload the completed checklist & all related documents. For scanned documents we recommend a setting of 150 dpi. Remember to click "Add files" and "start Upload" ensure the files are uploaded to our servers.

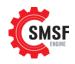

| dd required files, then press Start Upload                          |                               |                                 |            |        |        |
|---------------------------------------------------------------------|-------------------------------|---------------------------------|------------|--------|--------|
| lick Here To access files from a previous jo                        | b for this fund               |                                 |            |        |        |
| Select files<br>Add files to the upload queue and click the start b | itton.                        |                                 |            |        |        |
| Filename                                                            |                               |                                 | Size       | Status |        |
|                                                                     |                               |                                 |            |        | ~      |
|                                                                     |                               |                                 |            |        |        |
|                                                                     |                               |                                 |            |        |        |
|                                                                     |                               |                                 |            |        |        |
|                                                                     |                               |                                 |            |        |        |
|                                                                     |                               |                                 |            |        | $\sim$ |
| Add files      ◆ Start upload      Upload                           | bloaded 0/0 files             |                                 | 0 b        | 0%     |        |
| л. • Г.                                                             |                               |                                 |            |        |        |
|                                                                     |                               |                                 |            |        |        |
| Review                                                              |                               |                                 |            |        |        |
| nsure all <b>Required Files</b> have been compl                     | eted and successfully uploade | d before pressing <b>Contin</b> | ue         |        |        |
| Filename                                                            | Size                          | Uploaded                        | Downloaded | ×      |        |
| Admin_guide_2015.docx                                               | 1.02MB                        | 18/02/2015                      | Downloaded | ×      |        |
| Transin_galao_coro.docx                                             | 1.02100                       | 10.02.2010                      |            | ~      |        |

#### 4.4 Upload & Download Fund Documents

At various times you may be required to upload or download documents to and from our portal. This can be done during the order set up and also at any time by clicking on the files tab

| nder Down   | ad your client files<br>oads.<br>wnloading?<br>Downloads 0 | which the Adminis | strator will view ur | nder Uploads and        | l access que | ry lists and comple | eted files | provided | _          | ministrator<br>Dad Files |
|-------------|------------------------------------------------------------|-------------------|----------------------|-------------------------|--------------|---------------------|------------|----------|------------|--------------------------|
| nder Down   | oads.                                                      | which the Adminis | strator will view ur | nder <b>Uploads</b> and | l access que | ry lists and comple | eted files | provided | by the Adr | ninistrator              |
| nder Down   | oads.                                                      | which the Adminis | strator will view ur | nder Uploads and        | l access que | ry lists and comple | eted files | provided | by the Adr | ninistrator              |
| ou can uplo | ad your client files                                       | which the Adminis | strator will view ur | nder Uploads and        | d access que | ry lists and comple | eted files | provided | by the Adr | ninistrator              |
|             |                                                            |                   |                      |                         |              |                     |            |          |            |                          |
| eneral I    | files 0                                                    |                   |                      |                         |              |                     |            |          | Dra        | ft                       |
| Job Details | Upload                                                     | Overview          |                      |                         |              |                     |            |          |            |                          |
| est Fu      | nds                                                        |                   |                      |                         |              |                     |            |          |            |                          |
|             |                                                            |                   |                      |                         |              |                     |            |          |            | Logout                   |

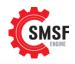

| Gen | neral Files Queries Status Invoices Add or                     | n products                        |                     |                 | On Hold - Waiting on<br>Member |
|-----|----------------------------------------------------------------|-----------------------------------|---------------------|-----------------|--------------------------------|
|     | can upload your client files which the Administrator will view | v under <b>Uploads</b> and access | s query lists and o | completed files | provided by the                |
|     | ninistrator under <b>Downloads</b> .                           |                                   |                     |                 |                                |
|     |                                                                |                                   |                     |                 |                                |
| Nee | ed help downloading?                                           |                                   |                     |                 |                                |
|     | oads1 Downloads1                                               |                                   |                     |                 | Upload Files                   |
|     |                                                                | Size                              | Downloaded          | Uploaded        | Upload Files                   |

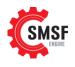

## 5 Actuarial Order

#### 5.1 Before you start

Select Rollover Existing Fund; if prior year fund was proceeding via Engine OR select Start Job for New Fund, if the order is entirely new.

| Start Job For Ne       | w Fund                 |   |                  |                         |   |
|------------------------|------------------------|---|------------------|-------------------------|---|
| Fund Name              | Test Funds             |   | Service / Produc | t Actuarial Certificate | ~ |
| First Name             | Rudra                  |   | Туре             | Account Based - \$143   | ~ |
| Last Name              | Singh                  |   | Tota             | \$143.00                |   |
| Email                  | info@smsfengine.com.au |   |                  |                         |   |
| Description (optional) |                        | ^ |                  |                         |   |
|                        |                        | ~ |                  |                         |   |
|                        |                        |   |                  |                         |   |
| Financial Year         | 2015                   |   |                  |                         | _ |

## Ö

Enter the contact details of the Order and select the services required from the drop down list Account Based OR Defined Benefit.

Hovering over the red underlined headings will provide assistance as to details to be input and further information can be obtained from our frequently asked questions: <u>https://smsfengine.com.au/actuarial-certificates/actuarial-frequently-asked-questions</u>

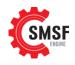

| nsion Accounts                      |                  |                        |           |  |
|-------------------------------------|------------------|------------------------|-----------|--|
| sion 1                              |                  |                        |           |  |
| ion Commencement Date               | 30/06/2013       | Pension Cessation Date | DDMMAYYYY |  |
| reserves and a second second second | 50000.00         | End Account Balance    | 34380.00  |  |
| Begin Account Balance               |                  |                        |           |  |
| ojor Cash Flows                     |                  |                        |           |  |
| Jor Cash Flows                      | Transaction Type |                        |           |  |

#### 5.2 Download certificate

| Click on the Certificate Tab>> Download Actuarial Certificate |
|---------------------------------------------------------------|
|---------------------------------------------------------------|

| Happy Days<br>General Certificate |   |      |        |
|-----------------------------------|---|------|--------|
| General                           | _ |      |        |
|                                   |   | Comp | pleted |
| Download Actuarial Certificate    |   |      |        |
|                                   |   |      |        |

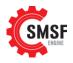

### 6 Queries

#### 6.1 Receiving queries

In the Queries tab you will find a list of issues which we require responses before we can continue processing the fund. Please respond to all queries before sending your reply.

The Queries worksheet is made up of several Columns:

|                                                                                                    | Fund Name                                                                                                    |                                                                                                    |                                                                                                    |                                                                              |                             |          |
|----------------------------------------------------------------------------------------------------|----------------------------------------------------------------------------------------------------|----------------------------------------------------------------------------------------------------|----------------------------------------------------------------------------------------------------|------------------------------------------------------------------------------|-----------------------------|----------|
|                                                                                                    |                                                                                                    |                                                                                                    |                                                                                                    |                                                                              |                             | ٩P       |
|                                                                                                    | Financial Year<br>Initial Query (Date)                                                                                                    |                                                                                                    |                                                                                                    |                                                                              |                             | ENGINE   |
|                                                                                                    | Initial Query (Date)                                                                                                    |                                                                                                    |                                                                                                    |                                                                              |                             |          |
|                                                                                                    | SMSF E                                                                                                    | Engine Team to Complete                                                                                                    |                                                                                                    | Client to complet                                                            | client to upo               | date     |
| # Classification                                                                                                    | n Query                                                                                                    | Detail                                                                                                    | Action Required                                                                                                    | Query Response                                                               | Upload? Query State         | us       |
| This is the                                                                                                    | This is the problem                                                                                                    |                                                                                                    | This is what we think we                                                                                                    | input your response here                                                     | "Y" if upload update the st |          |
| importance                                                                                                    | trying to solve                                                                                                    |                                                                                                    | need to close the query                                                                                                    | and upload any supporting<br>documents                                       | a document it to now be     | Jelleve  |
|                                                                                                    |                                                                                                    |                                                                                                    |                                                                                                    | Please allocated contributions 50% to ea                                     | ach                         |          |
| 1 High                                                                                                    | EXAMPLE : We are unable to<br>listed                                                                                                    | allocate the contributions                                                                                                    | Please provide details of who<br>contributions are to be allocated to                                                                                                    | member as undeducted contributions -<br>refer attached sheet                 | Y Closed                    |          |
|                                                                                                    |                                                                                                    |                                                                                                    |                                                                                                    |                                                                              |                             |          |
| 2                                                                                                    |                                                                                                    |                                                                                                    |                                                                                                    |                                                                              |                             |          |
| _                                                                                                    |                                                                                                    |                                                                                                    |                                                                                                    |                                                                              |                             |          |
|                                                                                                    |                                                                                                    |                                                                                                    |                                                                                                    |                                                                              |                             |          |
|                                                                                                    | l                                                                                                    | Inderstandi                                                                                                    | ng the SMSF Qu                                                                                                    | ierv Template                                                                |                             | <b>b</b> |
|                                                                                                    |                                                                                                    | Filderotantar                                                                                                    |                                                                                                    |                                                                              |                             |          |
| Howt                                                                                                    | a receined to the                                                                                                    | quarias                                                                                                    |                                                                                                    |                                                                              |                             |          |
|                                                                                                    | o respond to the                                                                                                    |                                                                                                    |                                                                                                    |                                                                              |                             |          |
| 1                                                                                                    |                                                                                                    |                                                                                                    |                                                                                                    | ble to complete the fund wit                                                 | thout a response            |          |
| 2                                                                                                    | Udate the status                                                                                                    | based on whether,                                                                                                    | you consider the matter                                                                                                    | open or closed                                                               | •                           |          |
|                                                                                                    |                                                                                                    |                                                                                                    |                                                                                                    |                                                                              |                             |          |
| 3                                                                                                    |                                                                                                    | inished, save the sp                                                                                                    | readsheet and upload to                                                                                                    | the Engine portal. If Addition                                               | nal documents are 🛛 🍯       |          |
| 3                                                                                                    | Once you have fi<br>also required upl                                                                                                    | load them at the sa                                                                                                    | me time.                                                                                                    |                                                                              |                             |          |
| 3<br>4                                                                                                    | Once you have fi<br>also required upl                                                                                                    | load them at the sa                                                                                                    | me time.                                                                                                    | the Engine portal. If Addition<br>sing Documents Declaration                 |                             |          |
| 4                                                                                                    | Once you have fi<br>also required upl<br>If documents are                                                                                                    | load them at the sa<br>not available/lost                                                                                                    | me time.<br>please complete the "Mis                                                                                                    | sing Documents Declaration                                                   |                             |          |
| 4                                                                                                    | Once you have fi<br>also required upl<br>If documents are                                                                                                    | load them at the sa<br>not available/lost                                                                                                    | me time.                                                                                                    | sing Documents Declaration                                                   |                             |          |
| 4<br>PLEASE N                                                                                                    | Once you have fi<br>also required upl<br>If documents are<br>NOTE - If any queries                                                                                                    | oad them at the sa<br>not available/lost<br>remain open, the a                                                                                                    | me time.<br>please complete the "Mis<br>accounts will not be able                                                                                                    | sing Documents Declaration                                                   | " - refer Tab below. 🛛      |          |
| 4<br>PLEASE N                                                                                                    | Once you have fi<br>also required upl<br>If documents are<br>NOTE - If any queries<br>ueries tab you will fi                                                                                                    | oad them at the sa<br>not available/lost<br>remain open, the a                                                                                                    | me time.<br>please complete the "Mis<br>accounts will not be able                                                                                                    | sing Documents Declaration                                                   | " - refer Tab below. 🛛      |          |
| 4<br>PLEASE M<br>In the Querry T                                                                                                   | Once you have fi<br>also required upl<br>If documents are<br>NOTE - If any queries<br>ueries tab you will fi<br>Ype                                                                                                    | load them at the same<br>onot available/lost<br>remain open, the a<br>nd a list of issues w                                                                                                    | me time.<br>please complete the "Mis<br>accounts will not be able<br>which we require respons                                                                                                    | sing Documents Declaration                                                   | " - refer Tab below. 🛛      |          |
| 4<br>PLEASE N<br>In the Qu<br>Querry T<br>Cri                                                                                      | Once you have fi<br>also required upl<br>If documents are<br>NOTE - If any queries<br>Veries tab you will fi<br>Type<br>No wo                                                                                                    | oad them at the sa<br>not available/lost<br>remain open, the<br>nd a list of issues w<br>rk can continue wit                                                                                                    | me time.<br>please complete the "Mis<br>accounts will not be able<br>which we require respons<br>whout this information                                                                                                    | sing Documents Declaration<br>to be completed<br>es before we can continue p | " - refer Tab below. 🛛      |          |
| 4<br>PLEASE M<br>In the Qu<br>Querry T<br>Cri<br>Hig                                                                               | Once you have fi<br>also required upl<br>If documents are<br>NOTE - If any queries<br>Veries tab you will fi<br>Type<br>itical No wo<br>gh This m                                                                                                    | oad them at the sa<br>not available/lost<br>remain open, the<br>nd a list of issues w<br>rk can continue wit<br>ay have a significar                                                                                                    | me time.<br>please complete the "Mis<br>accounts will not be able<br>which we require respons<br>whout this information<br>nt impact on the accounts                                                                                                   | sing Documents Declaration<br>to be completed<br>es before we can continue p | " - refer Tab below. 🛛      |          |
| 4<br>PLEASE N<br>In the Qu<br>Querry T<br>Cri<br>Hig<br>Lo                                                                         | Once you have fi<br>also required upl<br>If documents are<br>NOTE - If any queries<br>ueries tab you will fi<br>iype<br>itical No wo<br>gh This m<br>w May pu                                                                                                    | oad them at the sa<br>not available/lost<br>remain open, the<br>nd a list of issues w<br>rk can continue wit<br>hay have a significar<br>revent completion                                                                                                    | me time.<br>please complete the "Mis<br>accounts will not be able<br>which we require response<br>whout this information<br>ht impact on the accounts<br>of one or more areas                                                                          | sing Documents Declaration<br>to be completed<br>es before we can continue p | " - refer Tab below. 🛛      |          |
| 4<br>PLEASE N<br>In the Qu<br>Querry T<br>Cri<br>Hig<br>Lo                                                                         | Once you have fi<br>also required upl<br>If documents are<br>NOTE - If any queries<br>ueries tab you will fi<br>ype<br>itical No wo<br>gh This m<br>w May pi<br>fo Only No ma                                                                                                    | oad them at the sa<br>not available/lost<br>remain open, the<br>nd a list of issues w<br>rk can continue wit<br>hay have a significar<br>revent completion                                                                                                    | me time.<br>please complete the "Mis<br>accounts will not be able<br>which we require respons<br>whout this information<br>nt impact on the accounts                                                                                                   | sing Documents Declaration<br>to be completed<br>es before we can continue p | " - refer Tab below. 🛛      |          |
| 4<br>PLEASE N<br>In the Querry T<br>Cri<br>Hig<br>Lo<br>Inj<br>Query D                                                             | Once you have fi<br>also required upl<br>If documents are<br>NOTE - If any queries<br>ueries tab you will fi<br>Type<br>itical No wo<br>gh This m<br>w May pi<br>fo Only No ma<br>etail                                                                                                    | oad them at the sal<br>not available/lost<br>nd a list of issues w<br>ork can continue wit<br>lay have a significar<br>revent completion<br>iterial impact but ac                                                                                                    | me time.<br>please complete the "Mis<br>accounts will not be able<br>which we require response<br>whout this information<br>ht impact on the accounts<br>of one or more areas                                                                          | sing Documents Declaration<br>to be completed<br>es before we can continue p | " - refer Tab below. 🛛      |          |
| 4<br>PLEASE M<br>In the Qu<br>Querry T<br>Cri<br>Hig<br>Lo<br>Inj<br>Query Do<br>Th                                                | Once you have fi<br>also required upl<br>If documents are<br>NOTE - If any queries<br>ueries tab you will fi<br>ype<br>itical No wo<br>gh This m<br>w May pi<br>fo Only No ma<br>etail<br>e specific issue we ar                                                                                                    | oad them at the sal<br>not available/lost<br>nd a list of issues w<br>ork can continue wit<br>lay have a significar<br>revent completion<br>iterial impact but ac                                                                                                    | me time.<br>please complete the "Mis<br>accounts will not be able<br>which we require response<br>whout this information<br>ht impact on the accounts<br>of one or more areas                                                                          | sing Documents Declaration<br>to be completed<br>es before we can continue p | " - refer Tab below. 🛛      |          |
| 4<br>PLEASE M<br>In the Qu<br>Querry T<br>Cri<br>Lo<br>Inj<br>Query Do<br>Th<br>Action R                                           | Once you have fi<br>also required upl<br>If documents are<br>NOTE - If any queries<br>ueries tab you will fi<br>ype<br>itical No wo<br>gh This m<br>w May pu<br>fo Only No ma<br>etail<br>e specific issue we ar<br>equired                                                                                                    | oad them at the same<br>not available/lost<br>remain open, the<br>nd a list of issues w<br>where a significant<br>revent completion<br>the rial impact but act<br>re trying to resolve                                                                                                    | me time.<br>please complete the "Mis<br>accounts will not be able<br>which we require response<br>whout this information<br>ht impact on the accounts<br>of one or more areas                                                                          | sing Documents Declaration<br>to be completed<br>es before we can continue p | " - refer Tab below. 🛛      |          |
| 4<br>PLEASE M<br>In the Qu<br>Querry T<br>Cri<br>Hig<br>Lo<br>Inj<br>Query Do<br>Th<br>Action R<br>Ou                              | Once you have fi<br>also required upl<br>If documents are<br>NOTE - If any queries<br>ueries tab you will fi<br>ype<br>itical No wo<br>gh This m<br>w May pu<br>fo Only No ma<br>etail<br>e specific issue we ar<br>equired<br>ur suggested action t                                                                                                    | oad them at the same<br>not available/lost<br>remain open, the<br>nd a list of issues w<br>where a significant<br>revent completion<br>the rial impact but act<br>re trying to resolve                                                                                                    | me time.<br>please complete the "Mis<br>accounts will not be able<br>which we require response<br>whout this information<br>ht impact on the accounts<br>of one or more areas                                                                          | sing Documents Declaration<br>to be completed<br>es before we can continue p | " - refer Tab below. 🛛      |          |
| 4<br>PLEASE M<br>In the Qu<br>Querry T<br>Cri<br>Hig<br>Lo<br>Inj<br>Query Do<br>Th<br>Action R<br>Ou<br>Query Ro                  | Once you have fi<br>also required upl<br>If documents are<br>NOTE - If any queries<br>ueries tab you will fi<br>ype<br>itical No wo<br>gh This m<br>w May pu<br>fo Only No ma<br>etail<br>e specific issue we ar<br>equired<br>ur suggested action t<br>esponse                                                                                            | and them at the same<br>rot available/lost<br>remain open, the<br>and a list of issues w<br>ark can continue with<br>any have a significan<br>revent completion<br>iterial impact but ac<br>re trying to resolve<br>to resolve the issue                                                  | me time.<br>please complete the "Mis<br>accounts will not be able<br>which we require response<br>whout this information<br>ht impact on the accounts<br>of one or more areas                                                                          | sing Documents Declaration<br>to be completed<br>es before we can continue p | " - refer Tab below. 🛛      |          |
| 4<br>PLEASE M<br>In the Qu<br>Querry T<br>Cri<br>Hig<br>Lo<br>Inj<br>Query Do<br>Th<br>Action R<br>Ou<br>Query Ro                  | Once you have fi<br>also required upl<br>If documents are<br>NOTE - If any queries<br>ueries tab you will fi<br>ype<br>itical No wo<br>gh This m<br>w May pu<br>fo Only No ma<br>etail<br>e specific issue we ar<br>equired<br>ur suggested action t                                                                                                    | and them at the same<br>rot available/lost<br>remain open, the<br>and a list of issues w<br>ark can continue with<br>any have a significan<br>revent completion<br>iterial impact but ac<br>re trying to resolve<br>to resolve the issue                                                  | me time.<br>please complete the "Mis<br>accounts will not be able<br>which we require response<br>whout this information<br>ht impact on the accounts<br>of one or more areas                                                                          | sing Documents Declaration<br>to be completed<br>es before we can continue p | " - refer Tab below. 🛛      |          |
| 4<br>PLEASE M<br>In the Querry T<br>Cri<br>Hig<br>Lo<br>Inj<br>Query Do<br>Th<br>Action R<br>Ou<br>Query Re<br>Th<br>Attachm       | Once you have fi<br>also required upl<br>If documents are<br>NOTE - If any queries<br>ueries tab you will fi<br>Type<br>itical No wo<br>gh This m<br>w May pi<br>fo Only No ma<br>etail<br>e specific issue we ar<br>equired<br>ur suggested action t<br>esponse<br>e client's response to<br>ent (Y/N)                                                    | a not available/lost<br>remain open, the a<br>nd a list of issues w<br>rk can continue wit<br>ay have a significar<br>revent completion<br>iterial impact but ac<br>re trying to resolve<br>to resolve the issue<br>the query                                                             | me time.<br>please complete the "Mis<br>accounts will not be able<br>which we require response<br>whout this information<br>ht impact on the accounts<br>of one or more areas                                                                          | sing Documents Declaration<br>to be completed<br>es before we can continue p | " - refer Tab below. 🛛      |          |
| 4<br>PLEASE M<br>In the Querry T<br>Cri<br>Hig<br>Lo<br>Inj<br>Query Do<br>Th<br>Action R<br>Ou<br>Query Re<br>Th<br>Attachm       | Once you have fi<br>also required upl<br>If documents are<br>NOTE - If any queries<br>ueries tab you will fi<br>Type<br>itical No wo<br>gh This m<br>w May pi<br>fo Only No ma<br>etail<br>e specific issue we ar<br>equired<br>ur suggested action t<br>esponse<br>e client's response to                                                                 | a not available/lost<br>remain open, the a<br>nd a list of issues w<br>rk can continue wit<br>ay have a significar<br>revent completion<br>iterial impact but ac<br>re trying to resolve<br>to resolve the issue<br>the query                                                             | me time.<br>please complete the "Mis<br>accounts will not be able<br>which we require response<br>whout this information<br>ht impact on the accounts<br>of one or more areas                                                                          | sing Documents Declaration<br>to be completed<br>es before we can continue p | " - refer Tab below. 🛛      |          |
| 4<br>PLEASE M<br>In the Querry T<br>Cri<br>Hig<br>Lo<br>Inj<br>Query Do<br>Th<br>Action R<br>Ou<br>Query Re<br>Th<br>Attachm       | Once you have fi<br>also required upl<br>If documents are<br>NOTE - If any queries<br>ueries tab you will fi<br>Type<br>itical No wo<br>gh This m<br>w May pi<br>fo Only No ma<br>etail<br>e specific issue we ar<br>equired<br>ur suggested action t<br>esponse<br>e client's response to<br>ent (Y/N)<br>by attachment can be<br>ratus                   | a not available/lost<br>remain open, the a<br>nd a list of issues w<br>rk can continue wit<br>ay have a significar<br>revent completion<br>terial impact but ac<br>re trying to resolve<br>to resolve the issue<br>the query<br>e included                                                | me time.<br>please complete the "Mis<br>accounts will not be able<br>which we require respons<br>thout this information<br>at impact on the accounts<br>of one or more areas<br>dvised for information                                                 | sing Documents Declaration<br>to be completed<br>es before we can continue p | " - refer Tab below. 🛛      |          |
| 4<br>PLEASE M<br>In the Querry T<br>Cri<br>Hig<br>Lo<br>Inj<br>Query Do<br>Th<br>Action R<br>Ou<br>Query Re<br>Th<br>Attachm<br>An | Once you have fi<br>also required upl<br>If documents are<br>NOTE - If any queries<br>ueries tab you will fi<br>ype<br>itical No wo<br>gh This m<br>w May pi<br>fo Only No ma<br>etail<br>e specific issue we ar<br>equired<br>ur suggested action t<br>esponse<br>e client's response to<br>ent (Y/N)<br>by attachment can be<br>ratus<br>"Open           | oad them at the sai<br>e not available/lost<br>remain open, the s<br>nd a list of issues w<br>rk can continue wit<br>ay have a significar<br>revent completion<br>iterial impact but ac<br>re trying to resolve<br>o resolve the issue<br>o the query<br>e included<br>" - The query rema | me time.<br>please complete the "Mis<br>accounts will not be able<br>which we require respons<br>thout this information<br>in impact on the accounts<br>of one or more areas<br>dvised for information                                                 | sing Documents Declaration<br>to be completed<br>es before we can continue p | " - refer Tab below. 🛛      |          |
| 4<br>PLEASE M<br>In the Querry T<br>Cri<br>Hig<br>Lo<br>Inj<br>Query Do<br>Th<br>Action R<br>Ou<br>Query Re<br>Th<br>Attachm<br>An | Once you have fi<br>also required upl<br>If documents are<br>NOTE - If any queries<br>ueries tab you will fi<br>ype<br>itical No wo<br>gh This m<br>w May pi<br>fo Only No ma<br>etail<br>e specific issue we ar<br>equired<br>ur suggested action t<br>esponse<br>e client's response to<br>ent (Y/N)<br>ny attachment can be<br>ratus<br>"Open<br>"Close | a not available/lost<br>remain open, the a<br>nd a list of issues w<br>rk can continue wit<br>ay have a significar<br>revent completion<br>terial impact but ac<br>o resolve the issue<br>o the query<br>e included<br>" - The query rema<br>d" - The query has                           | me time.<br>please complete the "Mis<br>accounts will not be able<br>which we require response<br>chout this information<br>at impact on the accounts<br>of one or more areas<br>dvised for information<br>ins unresolved<br>been fully and satisfacto | sing Documents Declaration to be completed es before we can continue p       | " - refer Tab below.        |          |
| 4<br>PLEASE M<br>In the Querry T<br>Cri<br>Hig<br>Lo<br>Inj<br>Query Do<br>Th<br>Action R<br>Ou<br>Query Re<br>Th<br>Attachm<br>An | Once you have fi<br>also required upl<br>If documents are<br>NOTE - If any queries<br>ueries tab you will fi<br>ype<br>itical No wo<br>gh This m<br>w May pi<br>fo Only No ma<br>etail<br>e specific issue we ar<br>equired<br>ur suggested action t<br>esponse<br>e client's response to<br>ent (Y/N)<br>ny attachment can be<br>ratus<br>"Open<br>"Close | a not available/lost<br>remain open, the a<br>nd a list of issues w<br>rk can continue wit<br>ay have a significar<br>revent completion<br>terial impact but ac<br>o resolve the issue<br>o the query<br>e included<br>" - The query rema<br>d" - The query has                           | me time.<br>please complete the "Mis<br>accounts will not be able<br>which we require response<br>chout this information<br>at impact on the accounts<br>of one or more areas<br>dvised for information<br>ins unresolved<br>been fully and satisfacto | sing Documents Declaration<br>to be completed<br>es before we can continue p | " - refer Tab below.        |          |

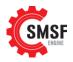

#### 6.2 Missing documents

This declaration is confirms the absence of missing documents and details the treatment to be made in their absence.

| Please co                                           |                                                                                                    |                                                |                                                   |                                                                                                   |                                             |        |
|-----------------------------------------------------|----------------------------------------------------------------------------------------------------|------------------------------------------------|---------------------------------------------------|---------------------------------------------------------------------------------------------------|---------------------------------------------|--------|
| und Name                                            |                                                                                                    |                                                | Super F                                           | und                                                                                               |                                             |        |
| inancial Year                                       | 2013-2014                                                                                                |                                                |                                                   |                                                                                                   |                                             |        |
| lease include                                       | he list of documents wh                                                                                  | iich cannot be                                 | e recove                                          | red                                                                                               |                                             |        |
|                                                     |                                                                                                    |                                                |                                                   |                                                                                                   |                                             |        |
|                                                     |                                                                                                    |                                                |                                                   |                                                                                                   |                                             |        |
|                                                     |                                                                                                    |                                                |                                                   | SMSF Engine to make i                                                                             | n respect to the above doc                  | uments |
|                                                     | ues of assets held throug                                                                                | ghout the yea                                  | r                                                 |                                                                                                   |                                             |        |
|                                                     | ues of assets neia throug                                                                                | ghout the yea                                  | ur                                                |                                                                                                   |                                             |        |
|                                                     | ues of assets nela throug                                                                                | ghout the yea                                  |                                                   |                                                                                                   |                                             |        |
|                                                     | ues of assets neia throug                                                                                | ghout the yea                                  |                                                   |                                                                                                   |                                             |        |
| Missi                                               |                                                                                                    |                                                |                                                   | fund to qualify the aud                                                                           | it which may in turn lead to                | action |
| lote: being                                         | ng Documents may cause<br>; taken by the Australian                                                      | e the Auditor<br>Taxation Off                  | r of the f<br>lice. Som                           | ne of the conequences                                                                             | of ATO action may include                   |        |
| lote: being                                         | ng Documents may cause                                                                                   | e the Auditor<br>Taxation Off                  | r of the f<br>lice. Som                           | ne of the conequences                                                                             | of ATO action may include                   |        |
| lote: being                                         | ng Documents may cause<br>; taken by the Australian<br>being declared a "Non Co                          | e the Auditor<br>Taxation Off                  | r of the f<br>lice. Som                           | ne of the conequences                                                                             | of ATO action may include                   |        |
| Note: being<br>fund<br>I, Name<br>declare that I ha | ng Documents may cause<br>taken by the Australian<br>being declared a "Non Co                            | e the Auditor<br>Taxation Off<br>complying Fur | of the f<br>ice. Som<br>d" and<br>of<br>n the abo | ne of the conequences<br>penalties being imposed<br>Accounting Practice<br>ove documents from the | of ATO action may include<br>ed by the ATO. | the    |
| Note: being<br>fund<br>I, Name<br>declare that I ha | ng Documents may cause<br>taken by the Australian<br>being declared a "Non Co<br>be made reasonable effe | e the Auditor<br>Taxation Off<br>complying Fur | of the f<br>ice. Som<br>d" and<br>of<br>n the abo | ne of the conequences<br>penalties being imposed<br>Accounting Practice<br>ove documents from the | of ATO action may include<br>ed by the ATO. | the    |

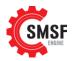

## 7 Forms and guides

Under the forms and Guides section of the website you will be able to download some useful guides, templates and other tools to assist in the administration process

| Forms & Guides                        |                                                                                                    |  |  |  |  |  |  |
|---------------------------------------|----------------------------------------------------------------------------------------------------|--|--|--|--|--|--|
| Name                                  | Description                                                                                                    |  |  |  |  |  |  |
| User Guides                           |                                                                                                    |  |  |  |  |  |  |
| Administration User guide             | A detailed explanation of the process to create new orders and data input requirements                                                                                                    |  |  |  |  |  |  |
|                                       | A detailed explanation of the process to create new orders and data input requirements                                                                                                    |  |  |  |  |  |  |
| Actuarial Certificate Guide           | This is a step by step guide to the Actuarial Certificate request process. The guide explains the inputs<br>required and includes some examples                                                                                                 |  |  |  |  |  |  |
| SMSF Engine Process<br>Flowchart      | This describes the end to end SMSF Engine process in detail - outlining who does what between SMSF<br>Engine and you, the accountant                                                                                                    |  |  |  |  |  |  |
| Admin Quick User Guide                | A brief explanation of the process to create a new Administration or Audit Order                                                                                                    |  |  |  |  |  |  |
|                                       |                                                                                                    |  |  |  |  |  |  |
|                                       | Administration Forms                                                                                                    |  |  |  |  |  |  |
| Annual Checklist (Excel)              | This form will assist you in ensuring that you have provide all the necessary client documents to us. You<br>must complete and upload this form with any administration or Admin/Audit Bundle order. A PDF<br>Version is also available (below) |  |  |  |  |  |  |
|                                       | NOTE For standalone Audits please use the Standalone Audit Checklist- (see Audit forms below)                                                                                                    |  |  |  |  |  |  |
| Annual Checklist (PDF)                | PDF Version of the above chechlist                                                                                                    |  |  |  |  |  |  |
| Acknowlegement of Trust               | Use this form where the fund holds an asset but the ownership of the asset is not clear.                                                                                                    |  |  |  |  |  |  |
| ATO Declaration Form                  | ATO form to be completed by new trustees and directors of corporate trustees of self-managed super<br>funds.                                                                                                    |  |  |  |  |  |  |
| Bank Transaction Detais Form          | Enables you to provide details of all bank transations during the year. Alternatively you can use it just to explain specific transactions                                                                                                    |  |  |  |  |  |  |
| Contribution work test<br>declaration | Where certain members make contributions and we need verification that the meet the work test criteria                                                                                                    |  |  |  |  |  |  |
|                                       | ATO form for the Deduction for personal super contribution. How to complete the Notice of Intent to<br>claim or vary a deduction for personal super contributions and attaching form.                                                           |  |  |  |  |  |  |
| Fund Establishment Form               | Use this form to provide historical information to us where we are administering the fund for the first time and you cannot provide the current fund software export file                                                                       |  |  |  |  |  |  |
| Investment Strategy Template          | Each fund is required to have an up to date investment strategy and to ensure that this is complied with.<br>This temaplate may assist trustees in documenting this strategy                                                                    |  |  |  |  |  |  |
| Derivative Risk Statement             | As part of the investment Strategy, where you hold derivative investments you will need to complete a<br>derivatives risk statement. This form can be used as a guide to document your risk profile                                             |  |  |  |  |  |  |
| Contribution Advice Form              | Use this form to provide contribution details. The form allows you to input the type of contribution for each member and calculates the estimated tax                                                                                           |  |  |  |  |  |  |